#### **Módulo**

#### **Sistemas Gráficos e Interação**

Instituto Superior de Engenharia do Porto

Filipe Pacheco ffp@isep.ipp.pt

# **Texturas**

#### **Conteúdo**

- Configuração de texturas
- Utilização de texturas 2D
	- superfícies planas
	- superfícies esféricas

## **Problemas**

- Como desenhar de forma realista uma cena com objetos cuja superfície não é lisa?
	- Imitar materiais naturais, por exemplo, madeira, mármore, ...
- Como desenhar objetos com padrão repetitivo sem ter que desenhar imensos objetos individuais?
	- Por exemplo, parede de tijolos

### **O que são texturas?**

 Uma imagem que será sobreposta na superfície dos objetos gráficos

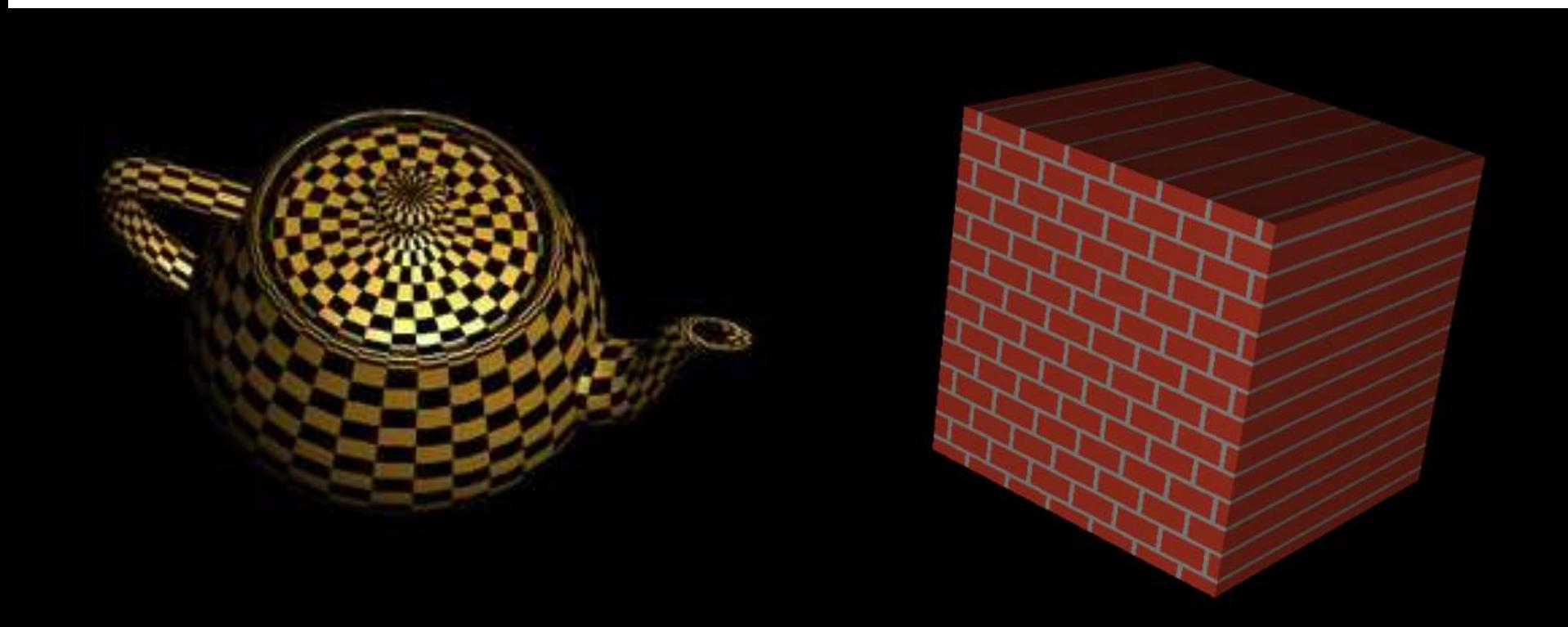

#### **Passos necessários**

- 1. Criar um objeto textura e especificar uma textura (imagem) para esse objecto.
- 2. Definir como a textura será aplicada *pixel* a *pixel*.
- 3. Ativar o mapeamento de texturas.
- 4. Desenhar a cena, fornecendo as coordenadas geométricas e de textura.

#### **Coordenadas <S, T>**

- Imagem da textura é mapeada num espaço de coordenadas <S, T>
	- $\circ$  entre  $[0, 1]$

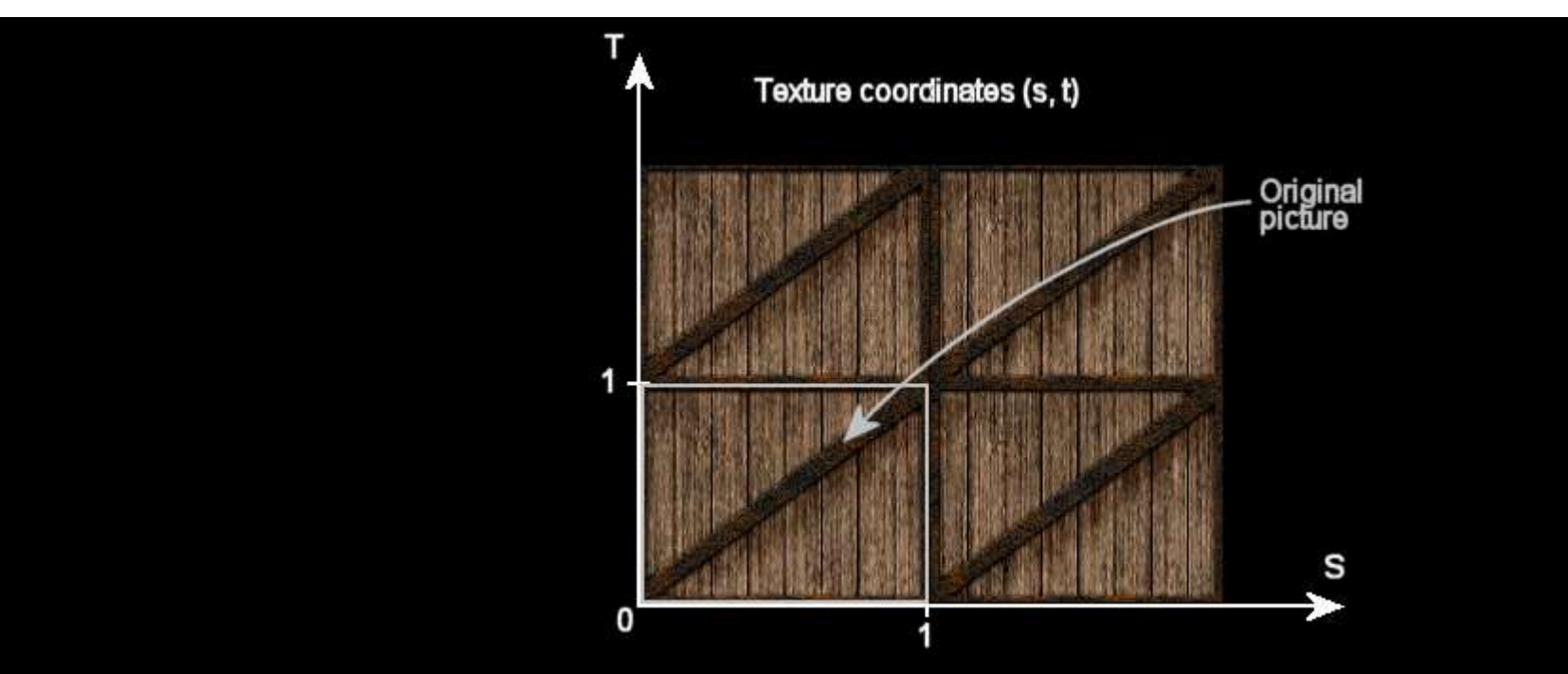

## **Atribuir a textura a um objecto**

```
void display()
{
...
// activar textura
glBindTexture(GL_TEXTURE_2D, texName);
// desenhar objecto com textura
glBegin(GL_QUADS); 
        glTexCoord2f(0.0, 0.0); 
        glVertex3f(-2.0, -1.0, 0.0); 
        glTexCoord2f(0.0, 1.0); 
        glVertex3f(-2.0, 1.0, 0.0); 
        glTexCoord2f(1.0, 1.0); 
        glVertex3f(0.0, 1.0, 0.0); 
        glTexCoord2f(1.0, 0.0); 
        glVertex3f(0.0, -1.0, 0.0); 
glEnd();
...
}
```
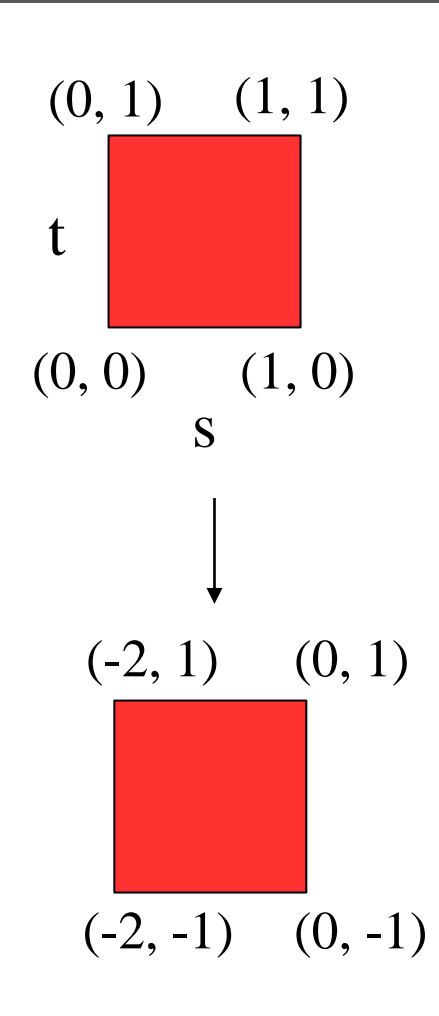

## **glTexCoord2f**

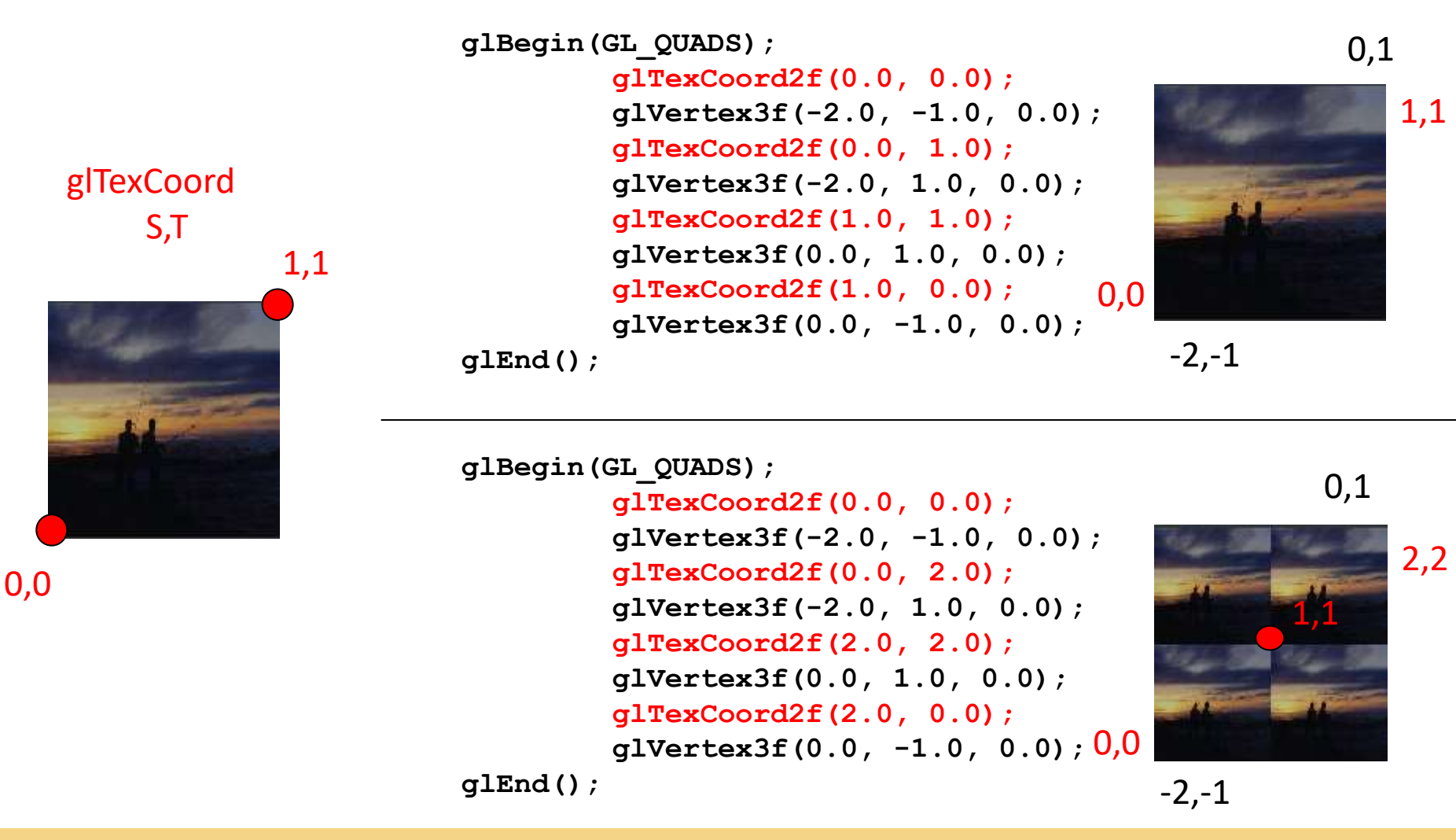

**SGRAI 2020/21** 300

#### **glTexParameter**

 GL\_TEXTURE\_WRAP\_S e GL\_TEXTURE\_WRAP\_T GL\_REPEAT

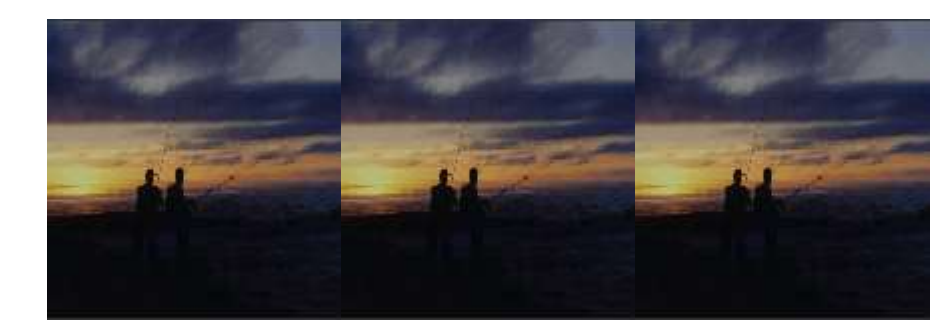

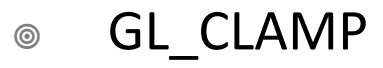

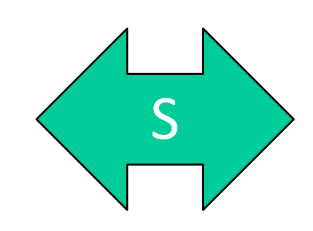

S

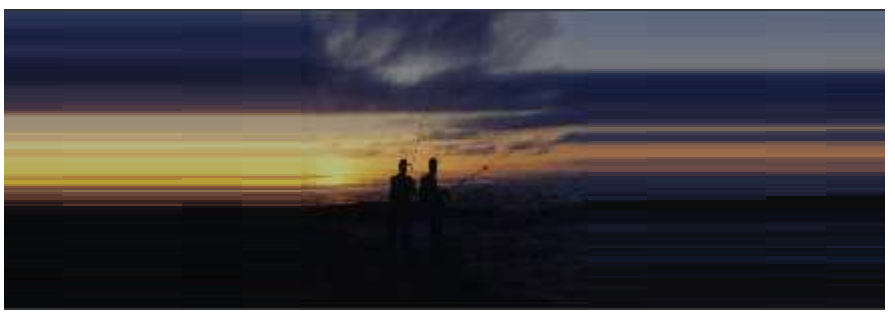

### **glTexParameter**

- **SCI TEXTURE MAG FILTER**
- $\circ$  GL TEXTURE MIN FILTER

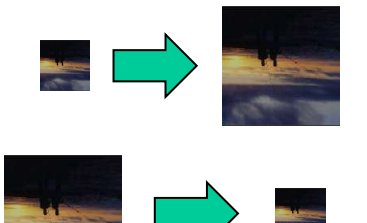

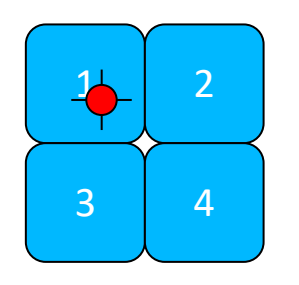

- GL\_NEAREST  $\begin{pmatrix} 1 \end{pmatrix}$
- GL\_LINEAR + + + 1 2 3 4
- GL\_NEAREST\_MIPMAP\_LINEAR
- GL\_LINEAR\_MIPMAP\_LINEAR

**MipMaps** Vamos falar mais à frente neste módulo

...

# **GL\_TEXTURE\_ENV\_MODE**

**glTexEnvf(GL\_TEXTURE\_ENV,**  GL TEXTURE ENV MODE, **GL REPLACE**);

**GL REPLACE** – usa apenas cor da textura

**GL\_MODULATE** – cor da textura \* cor do material

**GL\_DECAL** – interpolação de cor usando *alpha*

#### **Demo**

#### $000$

Texture

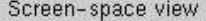

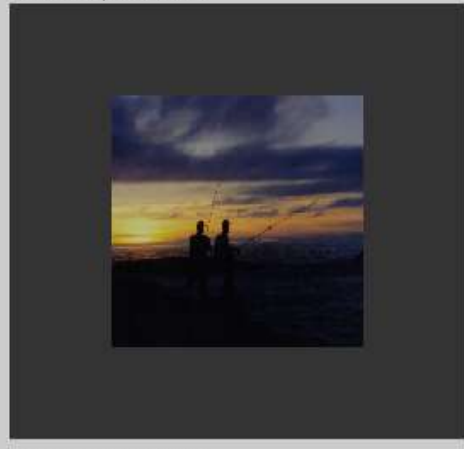

Texture-space view

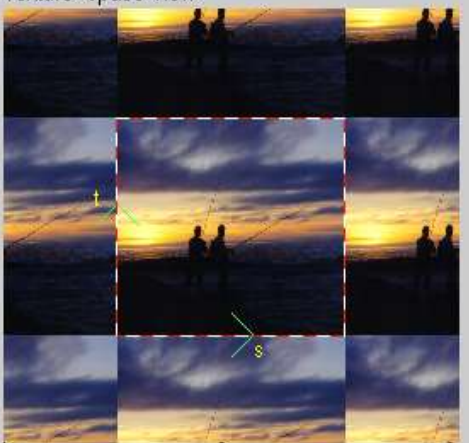

Command manipulation window

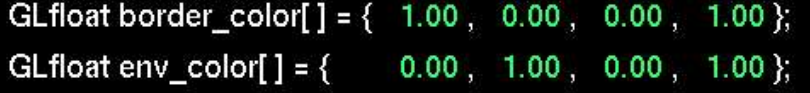

glTexParameterfv(GL\_TEXTURE\_2D, GL\_TEXTURE\_BORDER\_COLOR, border\_color); glTexEnvfv(GL\_TEXTURE\_ENV, GL\_TEXTURE\_ENV\_COLOR, env\_color);

glTexParameteri(GL\_TEXTURE\_2D, GL\_TEXTURE\_MIN\_FILTER, GL\_NEAREST); glTexParameteri(GL\_TEXTURE\_2D, GL\_TEXTURE\_MAG\_FILTER, GL\_NEAREST); glTexParameteri(GL\_TEXTURE\_2D, GL\_TEXTURE\_WRAP\_S, GL\_REPEAT); glTexParameteri(GL\_TEXTURE\_2D, GL\_TEXTURE\_WRAP\_T, GL\_REPEAT); glTexEnvi(GL\_TEXTURE\_ENV, GL\_TEXTURE\_ENV\_MODE, GL\_MODULATE);

glEnable(GL\_TEXTURE\_2D); gluBuild2DMipmaps(GL\_TEXTURE\_2D, 3, w, h, GL\_RGB, GL\_UNSIGNED\_BYTE, image);

glColor4f( 0.60 , 0.60 , 0.60 , 1.00 );

#### glBegin(GL\_POLYGON);

glTexCoord2f(0.0,0.0); glVertex3f(-1.0,-1.0,0.0); glTexCoord2f( 1.0 , 0.0 ); glVertex3f( 1.0 , -1.0, 0.0 ); glTexCoord2f( 1.0 , 1.0 ); glVertex3f( 1.0 , 1.0 , 0.0 ); glTexCoord2f(0.0, 1.0); glVertex3f(-1.0, 1.0, 0.0); glEnd();

Click on the arguments and move the mouse to modify values.

#### **Activar texturas no OpenGL**

```
void init()
{
...
// 1 - activar texturas
glPixelStorei(GL_UNPACK_ALIGNMENT, 1);
glEnable(GL_TEXTURE_2D);
// 2 – configurar aspectos gerais de texturas
glTexEnvf(GL_TEXTURE_ENV, GL_TEXTURE_ENV_MODE, 
   GL_REPLACE);
...
}
             GL_REPLACE – usa apenas cor da textura
             GL_MODULATE – cor da textura * cor do material
             GL_DECAL – interpolação de cor usando alpha
```
#### **Definir textura**

```
void init()
{
...
// 3 - criar objecto textura
GLuint texName;
glGenTextures(1, &texName);
// GLuint texNames[3];
// glGenTextures(3, texNames);
// 4 - activar textura
glBindTexture(GL_TEXTURE_2D, textName);
texNames[2]...
}
                 uma textura
                                      Exemplo
                                     3 texturas
                                              texNames[0]
                                              texNames[1]
```
## **Configurar textura**

```
void init()
{
...
// 5 - configurar textura
glTexParameterf(GL_TEXTURE_2D, GL_TEXTURE_WRAP_S, 
   GL_CLAMP); 
glTexParameterf(GL_TEXTURE_2D, GL_TEXTURE_WRAP_T, 
   GL_CLAMP); 
glTexParameterf(GL_TEXTURE_2D, GL_TEXTURE_MAG_FILTER, 
   GL_LINEAR); 
glTexParameterf(GL_TEXTURE_2D, GL_TEXTURE_MIN_FILTER, 
   GL_LINEAR);
...
```
**}**

## **Definir imagem da textura**

```
void init()
{
...
// 6 – carregar textura de ficheiro
GLbyte image[][][];
GLuint imageWidth, imageHeight;
...
// 7 – definir imagem 
glTexImage2D(GL_TEXTURE_2D, 0, GL_RGB, imageWidth,
   imageHeight, 0, GL_RGB, GL_UNSIGNED_BYTE, 
   &image[0][0][0]);
```
**}**

**...**

## **glTexImage2D**

- **void glTexImage2D(target, level, internalformat, width, height, border, format, type, pixels)**
	- **width** e **height têm** que ser potência de base 2
	- **format** define o formato do *array* de *pixels*
		- **GL\_RGB, GL\_RGBA**
	- **type** tipo de dados da matriz de *pixels*
		- GL\_BYTE, …
	- **pixels** memória contendo a imagem descomprimida

## **Leitura de texturas**

- Qualquer ficheiro de imagem desde que obedeça às regras de dimensão ser potência de 2
	- $64 \times 64$ , 32  $\times 8$ , ...
- Código da demo LerImagens JPEG, BMP, PPM

## **Leitura de BMP**

```
#include <GL/glaux.h>
...
AUX_RGBImageRec *imagemBMP;
...
imagemBMP = auxDIBImageLoad("textura.bmp");
glBindTexture(GL_TEXTURE_2D, texName);
glTexParameteri(...);
...
glTexImage2D(GL_TEXTURE_2D, 0, GL_RGBA, 
   imagemBMP->sizeX, imagemBMP->sizeY, 
   GL RGB, GL UNSIGNED BYTE, imagemBMP->data);
free(imageBMP->data);
free(imageBMP);
```
**...**

#### **Leitura de JPEG**

```
typedef struct {
  int sizeX, sizeY, bpp;
  char *data;
}JPGImage;
extern "C" int read_JPEG_file(char *, char **, int *, int *, int
    *);
...
JPGImage imagemJPG;
...
read_JPEG_file("textura.jpg", &imagemJPG.data, &imagemJPG.sizeX, 
    &imagemJPG.sizeY, &imagemJPG.bpp);
glBindTexture(GL_TEXTURE_2D, texName);
glTexParameteri(...);
...
glTexImage2D(GL_TEXTURE_2D, 0, GL_RGBA, imagemJPG.sizeX, 
    imagemJPG.sizeY, GL_RGB, GL_UNSIGNED_BYTE, imagemJPG.data);
free(imagemJPG.data);
```
#### **Leitura de PPM**

```
typedef struct {
```

```
int sizeX, sizeY;
```

```
char *data;
```

```
} PPMImage;
```

```
extern "C" PPMImage *LoadPPM(char *);
...
PPMImage *imagemPPM;
...
imagemPPM = LoadPPM("textura.ppm");
glBindTexture(GL_TEXTURE_2D, texName);
glTexParameteri(...);
...
glTexImage2D(GL_TEXTURE_2D, 0, GL_RGBA,
       imagemPPM->sizeX, imagemPPM->sizeY, GL_RGB,
       GL UNSIGNED BYTE, imagemPPM->data) ;
free(imagemPPM.data);
free(imagemPPM);
```
## **Objetos de texturas**

- Gerar vários objetos de texturas **GLuint texNames[QT]; glGenTextures(QT, texNames);**
- Configurar cada textura init() **glBindTexture(GL\_TEXTURE\_2D, texNames[ ]); glTexParameteri(...); glTexImage2D(...);**

```
glBindTexture(GL_TEXTURE_2D, texNames[ ]);
glTexParameteri(...);
glTexImage2D(...);
```
## **Objetos de texturas**

```
void display()
{
  ...
  // ativar textura #0
  glBindTexture(GL_TEXTURE_2D, texNames[0]);
  desenhaCubo(1);
  ...
  // ativar textura #1
  glBindTexture(GL_TEXTURE_2D, texNames[1]);
  desenhaCubo(0.5);
  ...
}
```
#### **Texturas em esferas**

```
void display()
{
  ...
  glBindTexture(GL_TEXTURE_2D, modelo.textura[0]);
  GLUquadricObj* l_poQuadric = gluNewQuadric();
  gluQuadricDrawStyle(l_poQuadric, GLU_FILL);
  gluQuadricNormals(l_poQuadric, GLU_SMOOTH);
  gluQuadricTexture(l_poQuadric, GL_TRUE);
```

```
gluSphere(l_poQuadric, 0.5, 30, 30);
gluDeleteQuadric(l_poQuadric);
```
#### **Nota:**

O mapeamento é sempre o mesmo para cada tipo de objeto Quadric

**...**

**}**

#### **Carregamento de texturas**

- TextureLoader
	- [http://members.iinet.net.au/~cleathley/openGL/TextureL](http://members.iinet.net.au/~cleathley/openGL/TextureLoader.htm) oader.htm
- BMGLib
	- <http://members.cox.net/scottheiman/bmglib.htm>
- DXTviewer
	- ◎ [http://www.ozone3d.net/dxt\\_viewer.php](http://www.ozone3d.net/dxt_viewer.php)
- ◎ OpenCV
	- <http://opencv.org>
- FreeImage
	- ◎ <http://freeimage.sourceforge.net>
- …

- Numa cena, os objetos são vistos de diferentes pontos de vista e de diferentes distâncias.
	- A textura precisa ser reduzida de acordo com o tamanho da projeção dos objetos.
- Para evitar "defeitos visuais" resultantes da escala, não se usa uma única imagem de textura, mas uma série de mapas de textura de resoluções decrescentes: *mipmaps*.

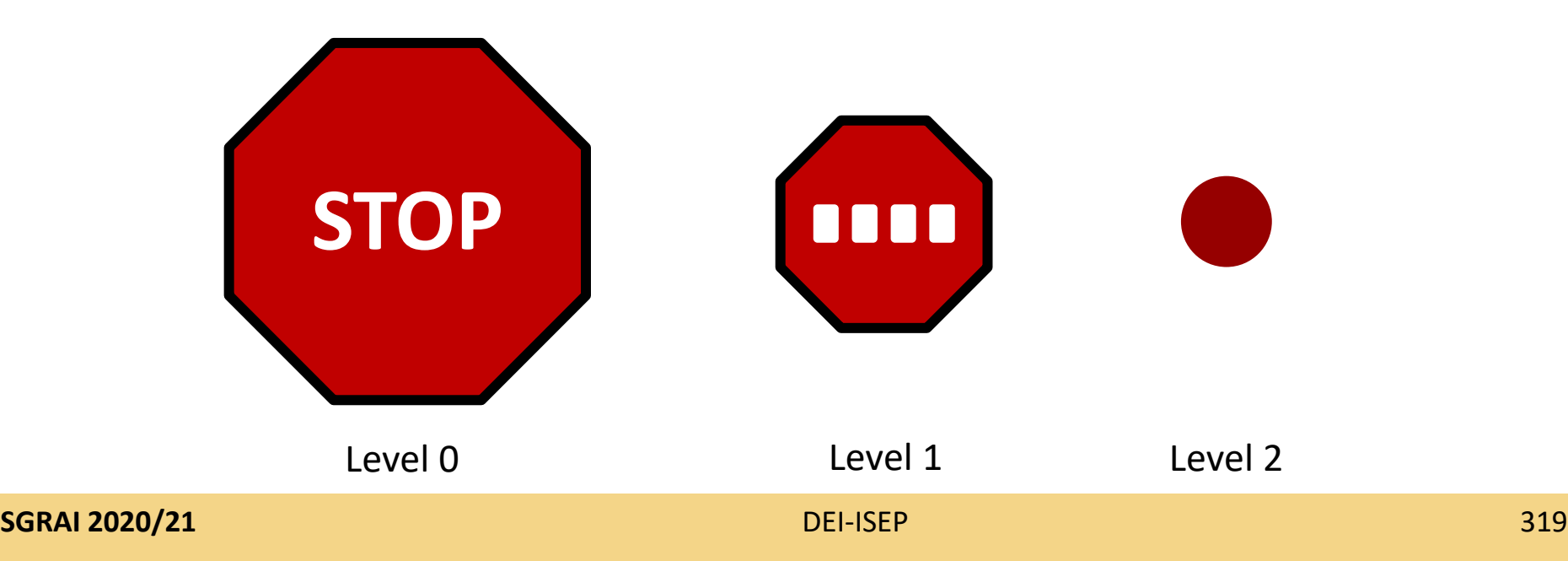

- Usar parâmetro *level* de glTexImage2D
	- $\circ$  level = 0 : maior resolução
- É necessário definir os *mipmaps* para todas as resoluções até 1x1
	- Exemplo
		- Imagem original 64x32
		- Mipmaps
			- $\circ$  64x32(0), 32x16(1), 16x8(2), 8x4(3), 4x2(4), 2x1(5), 1x1(6)

- Tendo uma imagem com a textura na maior resolução, a GLU pode gerar automaticamente os *mipmaps* correspondentes
	- **gluBuild2DMipmaps(GL\_TEXTURE\_2D, components, width, height, format, type, data)**

```
void init()
{
  ...
  glGenTextures(3, modelo.textura);
  ...
  imagemBMP = auxDIBImageLoad("textura.bmp");
  glBindTexture(GL_TEXTURE_2D, modelo.textura[0]);
  glTexParameteri(GL_TEXTURE_2D, GL_TEXTURE_WRAP_S, 
       GL_REPEAT);
  glTexParameteri(GL_TEXTURE_2D, GL_TEXTURE_WRAP_T, 
       GL_REPEAT);
  glTexParameteri(GL_TEXTURE_2D, GL_TEXTURE_MAG_FILTER, 
       GL_LINEAR);
  glTexParameteri(GL_TEXTURE_2D, GL_TEXTURE_MIN_FILTER, 
       GL_LINEAR_MIPMAP_LINEAR);
  gluBuild2DMipmaps(GL_TEXTURE_2D, GL_RGBA,
       imagemBMP->sizeX, imagemBMP->sizeY, GL_RGB,
       GL UNSIGNED BYTE, imagemBMP->data);
  free(imagemBMP->data);
  free(imagemBMP);
}
```
**SGRAI 2020/21** DEI-ISEP 322